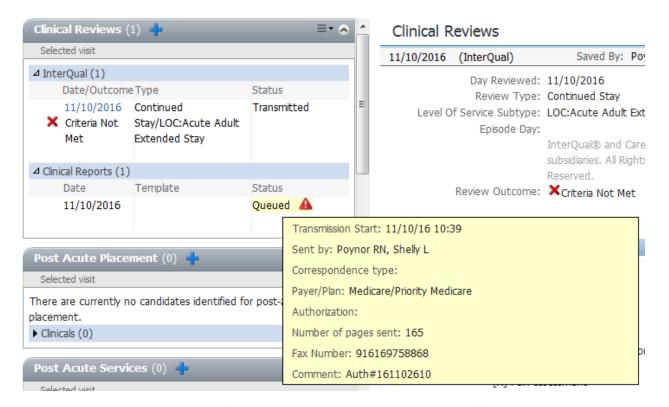

When you hover over the Status field you get a yellow pop up with basic information; phone number, number of pager etc.

| Status        | Notes                                               |
|---------------|-----------------------------------------------------|
| Untransmitted | The fax is waiting for an open phone line.          |
| Queued        | The fax is being faxed to the receiving fax number. |
| Transmitted   | The fax has been successfully sent.                 |
| Cancelled     | The fax has been cancelled and was not sent.        |

To get additional information (session log) on the status of the faxes instead of hovering on the status Click the status. The session log will show you the current status of the fax and any error messages:

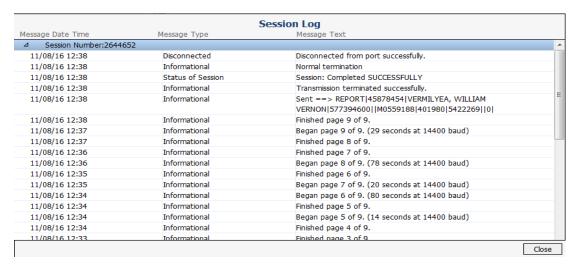

| Transmission Status | Notes                                          |
|---------------------|------------------------------------------------|
| = 6                 | Indicates the receiving fax was BUSY           |
| = 5 (NO CARRIER)    | Indicates the fax did not pick up but may also |
|                     | indicate fax is not compatible                 |
| =248                | Fax is not compatible – use manual fax process |
| =52                 | Fax is not compatible – use manual fax process |